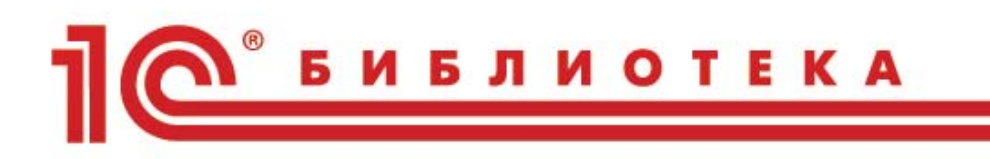

Д.В. Чистов, В.А. Матчинов, Г.А. Машенцева

# **Факты ХОЗЯЙСТВЕННОЙ** ЖИЗНИ в «1С:Бухгалтерии 8»

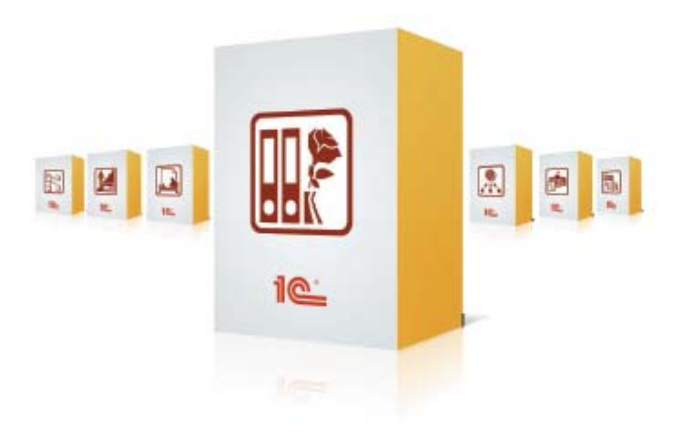

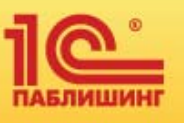

#### Чистов Д.В., Матчинов В.А., Машенцева Г.А.

### Факты хозяйственной жизни в «1С:Бухгалтерии 8»

Электронная книга в формате pdf; ISBN 978-5-9677-2951-5.

Электронный аналог излания "Факты хозяйственной жизни в «IC: Бухгалтерии 8»" (ISBN 978-5-9677-2937-9, M.: ООО "1С-Паблишинг", 2020; артикул печатной книги по прайс-листу фирмы "1С": 4601546142696; по вопросам приобретения печатных изданий издательства "1С-Паблишинг" обращайтесь к партнеру "1С", обслуживающему вашу организацию, или к другим партнерам фирмы "1С").

Эта книга - практический курс ведения бухгалтерского и налогового учета в среде программы «1С:Бухгалтерия», предназначена как для индивидуального, так и для группового обучения. Рассмотрена работа программы как в виде обычной поставки, так и в том случае, когда «1С:Бухгалтерия 8» используется в «облаке» – в составе сервиса «1С:Предприятие 8 через Интернет».

Материал построен от учетных ситуаций к программным средствам для их реализации и включает сквозной пример. Учебный материал пособия ориентирован на 40-часовой курс обучения (10 занятий) и включает более 150 заданий, для проверки правильности выполнения самостоятельных заданий приведены значения контрольных показателей. В конце каждой главы приводятся вопросы для самоконтроля.

Пособие ориентировано на бухгалтеров-пользователей программы «1С:Бухгалтерия 8» и слушателей учебных курсов центров сертифицированного обучения фирмы «1С», изучающих информационные технологии бухгалтерского и налогового учета в типовых решениях на платформе 1С: Предприятие. А также предназначено для использования в качестве учебного пособия для студентов вузов, проходящих обучение по различным профилям направлений подготовки «Менеджмент» и «Экономика», для магистрантов и для системы повышения квалификации при изучении дисциплин «Информационные системы в экономике», «Информационные технологии в экономике», «Информационные системы бухгалтерского учета в коммерческих организациях», «Информационные системы в налогообложении», «Автоматизированные формы бухгалтерского учета» и др.

Книга является дополненным и переработанным изданием пособия «Хозяйственные операции в 1С: Бухгалтерии 8. Задачи, решения, результаты», выходившего ранее.

## **ОГЛАВЛЕНИЕ**

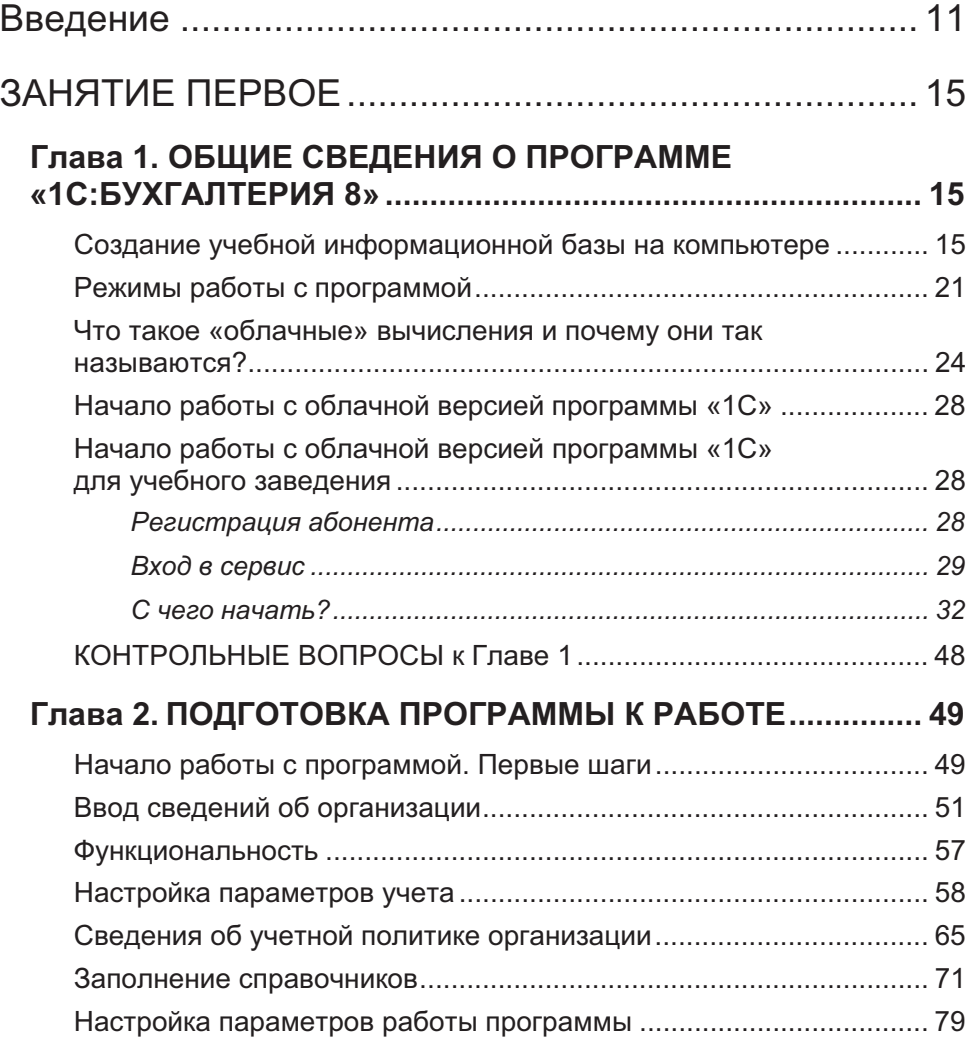

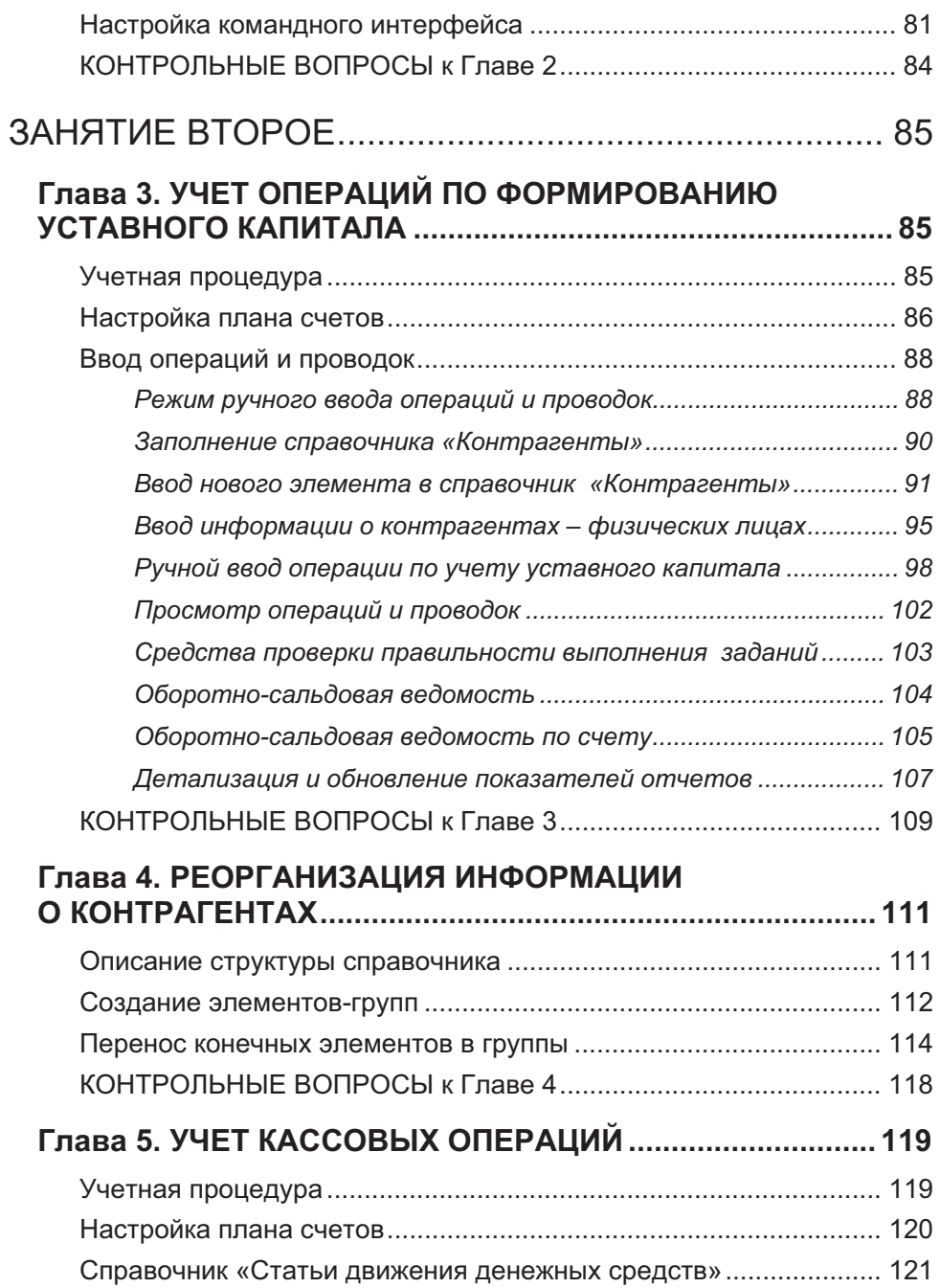

<u> 1989 - Johann Barnett, martin santa da kasar da shekara ta 1989 - A</u>

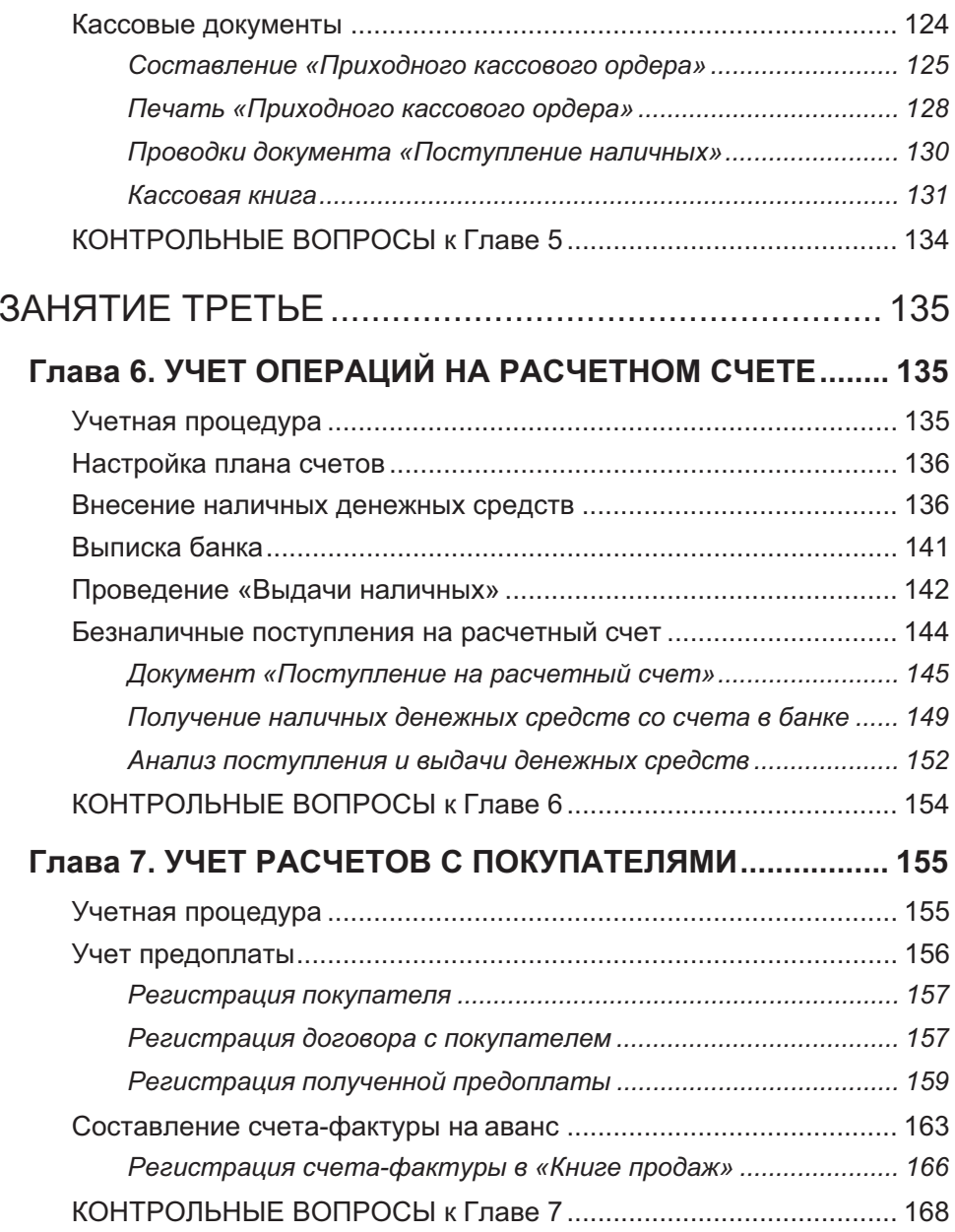

and the control of the control of the control of the control of the control of

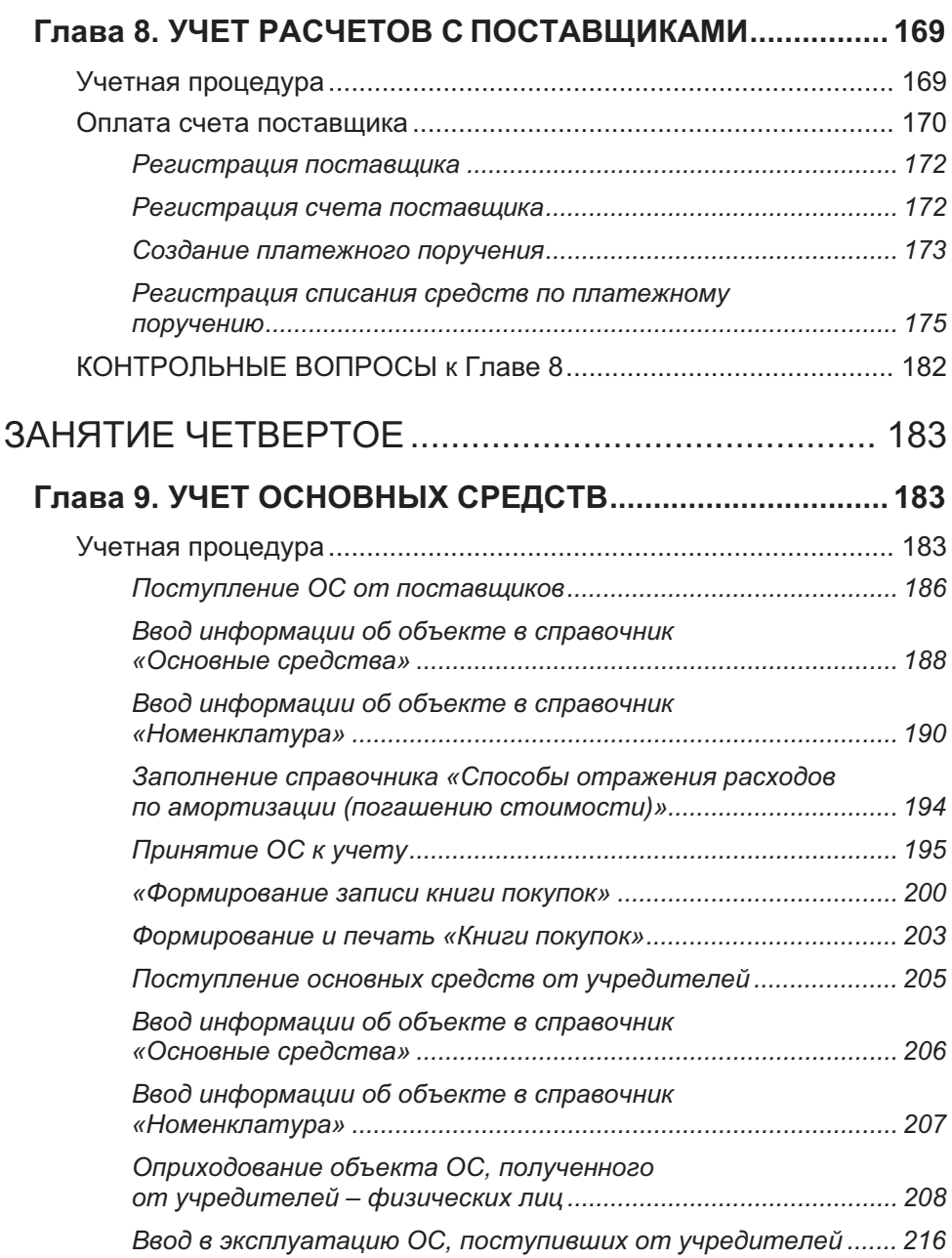

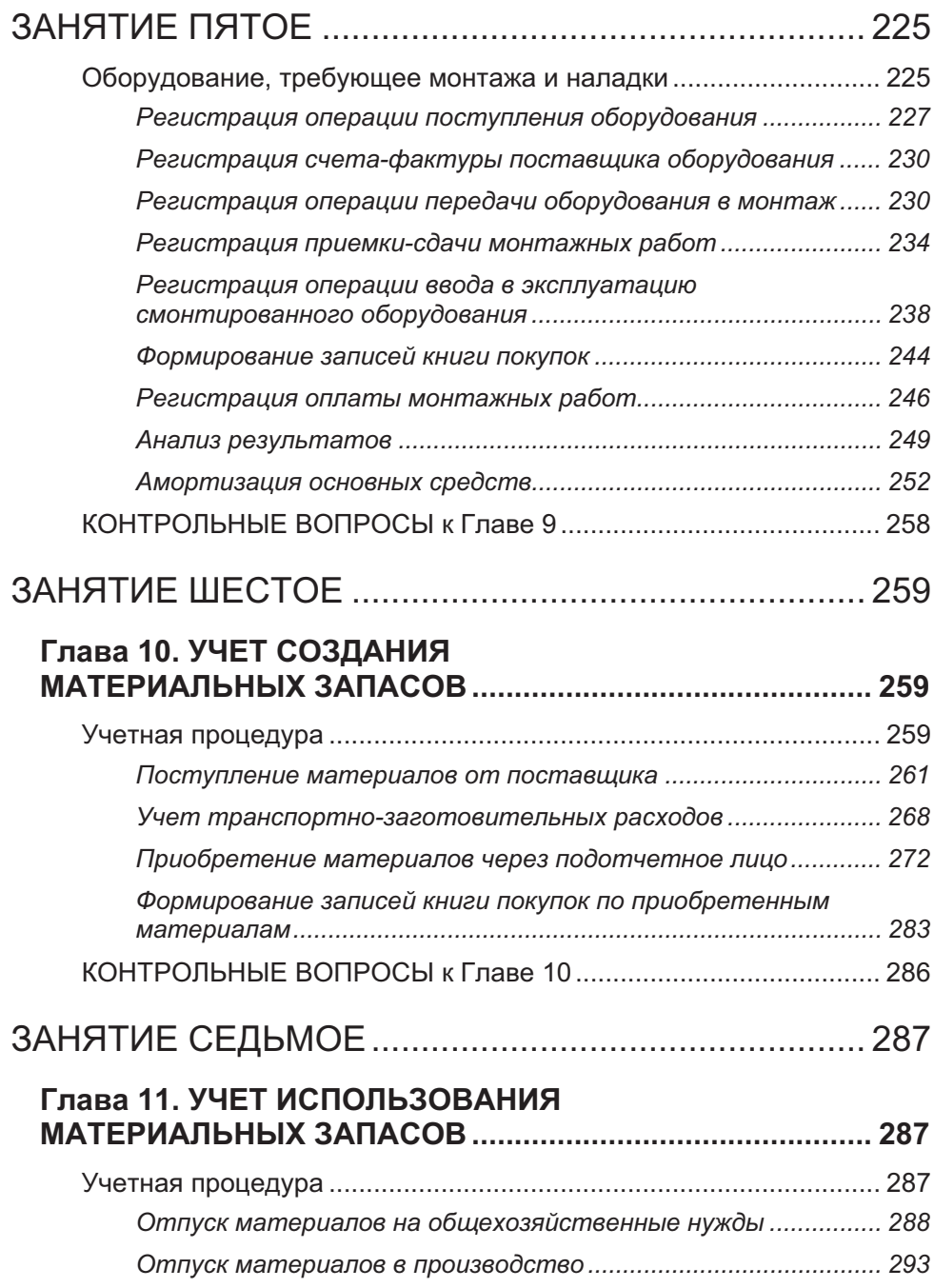

and the control of the control of the control of the control of the control of

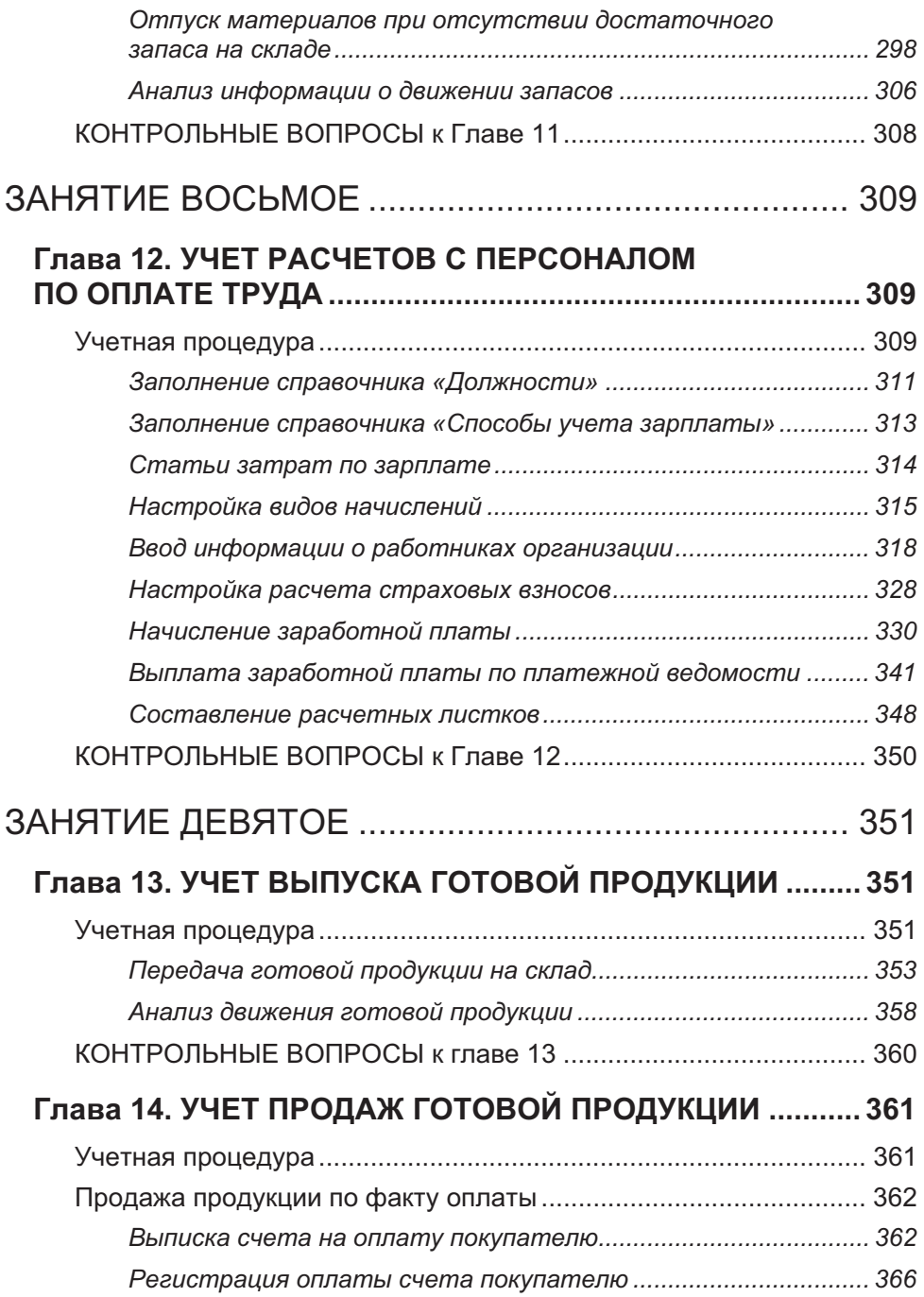

<u> 1989 - Johann Barnett, martin santa da kasar da shekara ta 1989 - A</u>

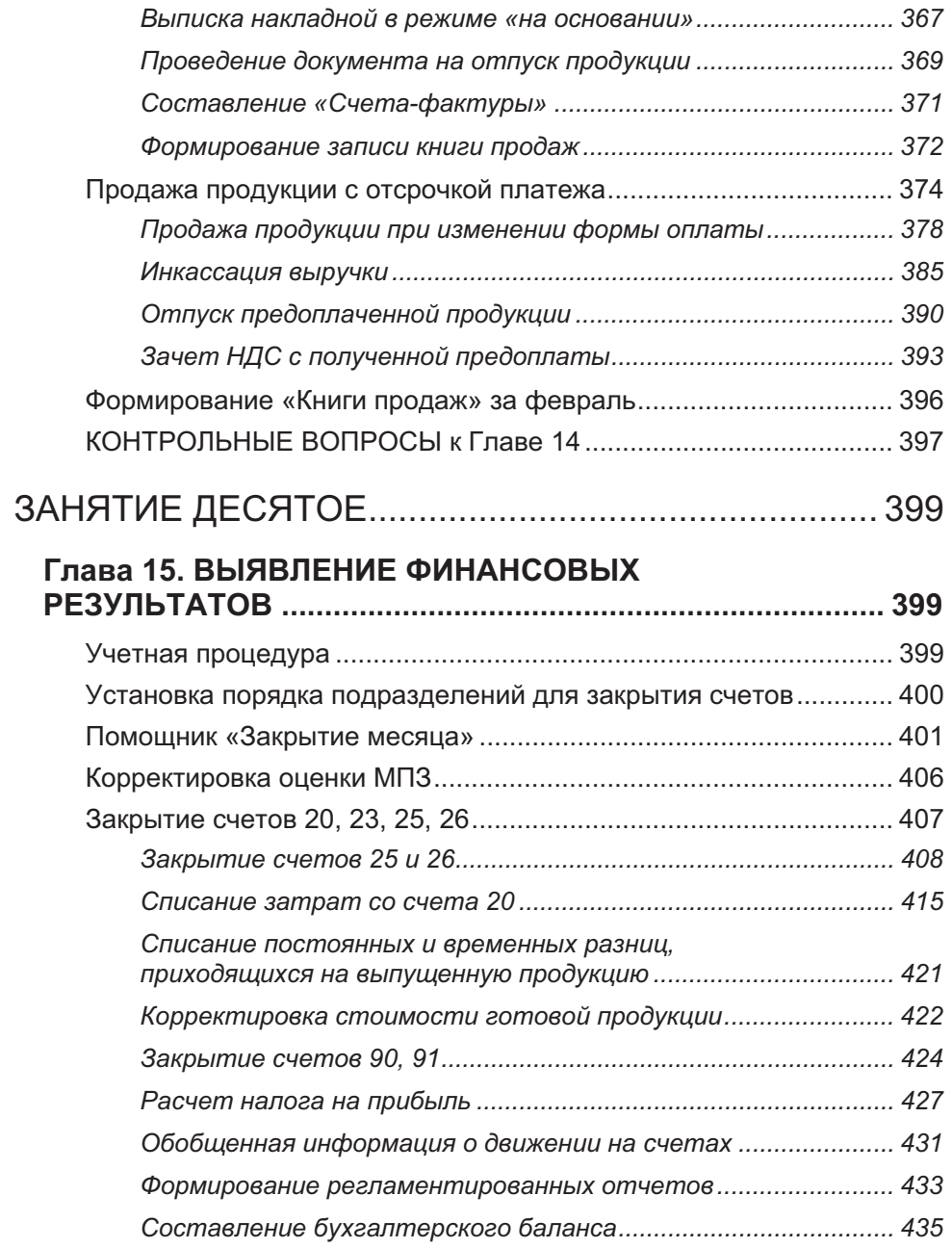

and the control of the control of the control of the control of the control of

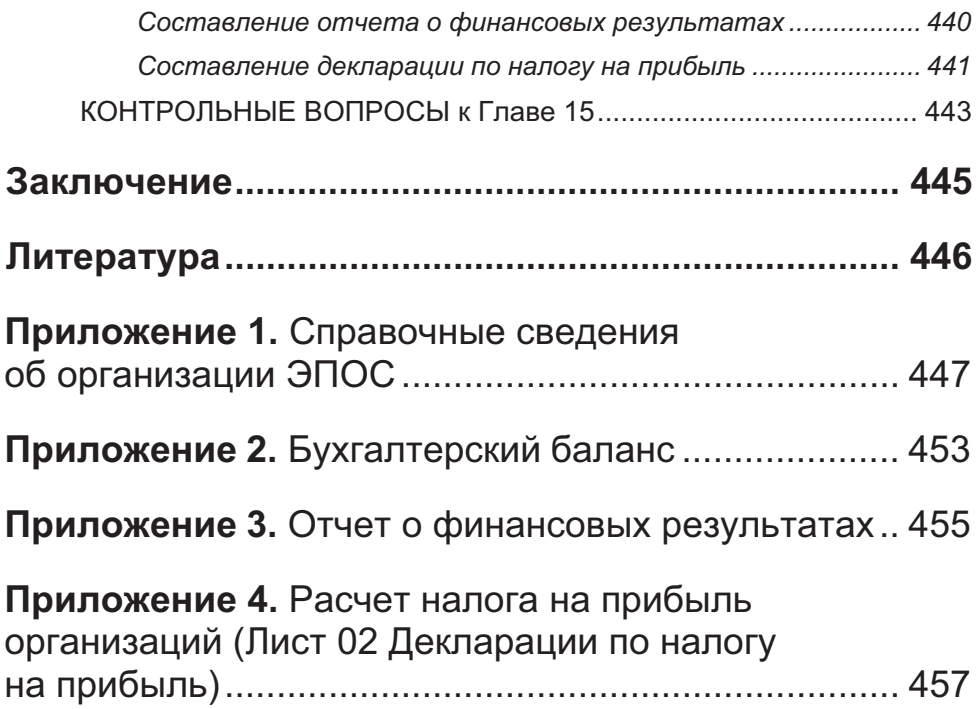

## **ВВЕДЕНИЕ**

Настоящее пособие призвано помочь пользователям или студентам освоить технологию ведения бухгалтерского учета в среде компьютерной программы «1С:Бухгалтерия 8».

Но можно ли по книге научиться ведению бухгалтерского учета на компьютере? Ответ очевиден – никакая новая деятельность не может быть освоена человеком без приобретения некоторого практического опыта. Можно досконально изучить устройство автомобиля и правила дорожного движения, но для того чтобы научиться водить автомобиль, помимо этого потребуется получить начальные навыки практического вождения автомобиля в реальных дорожных условиях с мастером обучения вождению. Также невозможно чисто теоретически «научиться» бухгалтерскому учету, а тем более компьютерному бухгалтерскому учету. Необходима практическая работа по решению реальных учетных задач в среде реальной компьютерной программы. Именно такая логика положена в основу данного учебного пособия – от учетных ситуаций к программным средствам для их реализации. В пособии последовательно рассматриваются реальные хозяйственные ситуации, с которыми сталкивается бухгалтер, и уже на примере этих ситуаций разбираются правила и приемы применения стандартных средств и типовых настроек программы. В случае если типовые средства и настройка программы не в полной мере соответствуют требованиям хозяйственной ситуации, то рассматриваются способы и приемы изменения текущей настройки программы. Безусловно, для бухгалтера это более привычный взгляд на вещи: сначала – хозяйственная ситуация, а затем – порядок ее отражения в компьютерном учете.

Цель учебного пособия: научить самостоятельно настраивать программу «1С» на учет особенностей конкретной организации, вести бухгалтерский и налоговый учет фактов хозяйственной жизни.

Следует иметь в виду, что все задачи и практические задания связаны между собой и в совокупности представляют сквозной пример ведения компьютерного бухгалтерского учета на условном предприятии «ЭПОС».

Сквозной пример охватывает различные этапы организации и ведения учета, начиная с момента создания предприятия (государственной регистрации, постановки на учет в налоговом органе) и далее, в течение одного квартала до получения итоговой отчетности. Учет ведется в среде программы «1С:Бухгалтерия 8» (редакция 3.0). Все учетные операции выполняются исключительно на основании первичных документов: платежных поручений, кассовых ордеров, банковских выписок, накладных, счетов-фактур и т. п. Каждый документ несет некоторое сообщение о свершившемся факте хозяйственной жизни, который должен быть правильно интерпретирован и отражен в компьютерной системе бухгалтерского учета.

По результатам ввода всех операций должен быть получен итоговый бухгалтерский баланс, который можно сравнить с эталонным. Если есть ошибки, их следует найти и исправить. Самостоятельный поиск допущенных ошибок с использованием средств компьютерной программы дает бесценный опыт, который позволит в дальнейшем более эффективно решать подобные проблемы, но уже в реальной жизни.

Итак, настоящее пособие является практическим курсом ведения бухгалтерского и налогового учета в среде программы «1С:Бухгалтерия». Оно представляет собой практикум, который может быть использован только в процессе работы за компьютером с реальной бухгалтерской программой.

Инновационная технологическая платформа «1С:Предприятие 8», на которой работает соверменная редакция 3.0 программы «1С:Бухгалтерия 8», позволяет выбрать и настроить удобный для пользователя режим работы с программами – в том числе через Интернет.

Вне зависимости от того, как пользователь запускает свою программу – через Интернет, установленную на своем компьютере или в локальной сети – программа будет выглядеть и работать одинаково.

При желании пользователь может поменять режим работы и перейти от использования Интернет-версии («облачного» сервиса) к работе с программой в локальном режиме или наоборот – накопленные данные могут быть перенесены из собственного компьютера в облачную версию для последующей раблоты через Интернет. Все эти действия выполняются достаточно просто исключительно штатными средствами 1С:Предприятия.

В этой связи, в пособии, фактически, рассматриваются два варианта работы: с «коробочной» версией программы, установленной на компьютере пользователя, и с программой, доступной для работы с любого компьютера через сеть Интернет в режиме «облачных» вычислений. Таким образом, выполнив все задачи и задания, можно получить достаточно полное представление о ведении учета, в том числе, при использовании «1С:Бухгалтерии 8» в режиме облачного сервиса (в рамках модели SaaS «программа как сервис»). Возможность такого вида использования «1С:Бухгалтерии 8» доступна посредством сервиса «1С:Предприятие 8 через Интернет» (1cfresh.com).

Издание рассчитано на бухгалтеров, осваивающих программу «1С:Бухгалтерия 8», студентов и преподавателей, слушателей учебных курсов центров сертифицированного обучения фирмы «1С», изучающих информационные технологии бухгалтерского и налогового учета в типовых решениях на платформе «1С:Предприятие». Также авторы ориентировались на его использование в качестве пособия для студентов вузов, проходящих обучение по различным профилям направлений подготовки «Менеджмент» и «Экономика», а также для магистрантов и слушателей курсов повышения квалификации. Книга может быть использована в качестве учебного пособия при изучении дисциплин «Информационные системы в экономике», «Информационные технологии в экономике», «Информационные системы бухгалтерского учета в коммерческих организациях», «Информационные системы в налогообложении», «Автоматизированные формы бухгалтерского учета» и др. В связи с этим, в пособии уделено внимание вопросам организации учебного процесса в учебной группе, особенно в том случае, когда используется режим работы с программой через интернет посредством специально созданного для этих целей сервиса https://edu.1cfresh.com.

Учебный материал пособия ориентирован на 40-часовой курс обучения (10 занятий).

В него включено около двухсот заданий, представляющих сквозной пример хозяйственной деятельности условной организации, с разбором их решений в «1С:Бухгалтерии». Для проверки правильности выполнения самостоятельных заданий в пособии приведены значения контрольных показателей. В конце каждой главы приводятся вопросы для самоконтроля.

## **ЗАНЯТИЕ ПЕРВОЕ**

### Глава 1. **ОБЩИЕ СВЕДЕНИЯ О ПРОГРАММЕ «1С:БУХГАЛТЕРИЯ 8»**

### Создание учебной информационной базы на компьютере

Под программой 1С:Бухгалтерия 8 в настоящем пособии понимается система автоматизированного ведения бухгалтерского и налогового учета, включающая в себя платформу 1С:Предприятие 8 и типовую конфигурацию Бухгалтерия предприятия.

В этом параграфе рассмотрим, как организовать работу с программой в привычном режиме, когда программа и информационная база устанавливаются на компьютере пользователя.

Затем, в следующих параграфах, будет рассмотрен и другой вариант, когда сама программа и информационные базы доступны пользователю как облачный сервис посредством Интернет.

Программа предназначена для работы в среде Windows. Для запуска программы следует ввести команду Пуск *-* Программы *-* 1С:Предприятие 8 *-* 1С:Предприятие. Таким образом в дальнейшем, для краткости, в пособии будем записывать путь доступа к справочникам и другим объектам программы.

При первом запуске в списке информационных баз не будет ни одной строки. Программа предложит создать новую информационную базу (рис. 1-1).

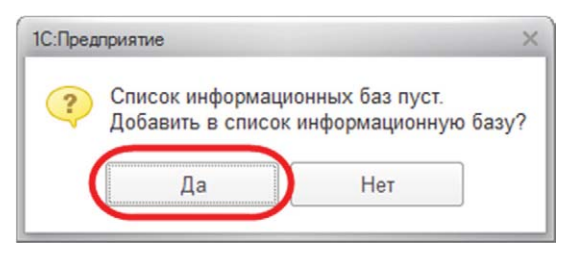

Рис. 1-1. Первый запуск программы

При утвердительном ответе программа предлагает выбрать, будет ли это новая информационная база или в список необходимо добавить ранее созданную информационную базу (рис. 1-2).

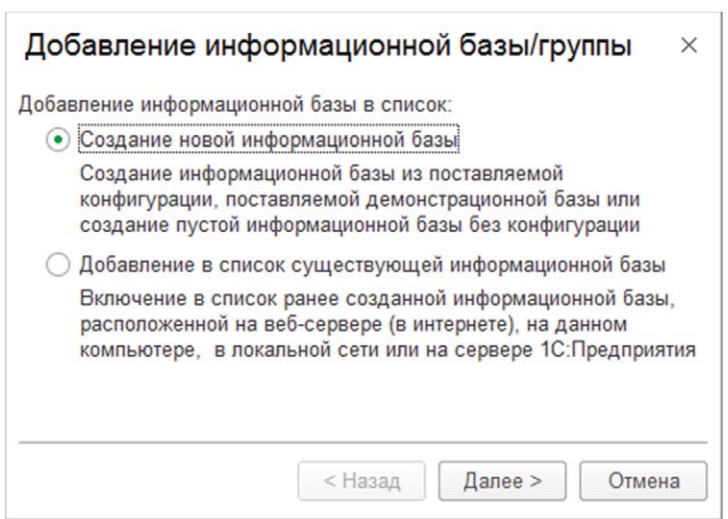

Рис. 1-2. Выбор вида информационной базы

На следующем экране программа предлагает выбрать вариант создания информационной базы: из имеющегося шаблона или пустую (рис. 1-3).

Выбор первого варианта предполагает, что для ведения учета будет использоваться готовая настройка (конфигурация), выбор второго – что создается информационная база, которая еще не содержит описания предметной области.

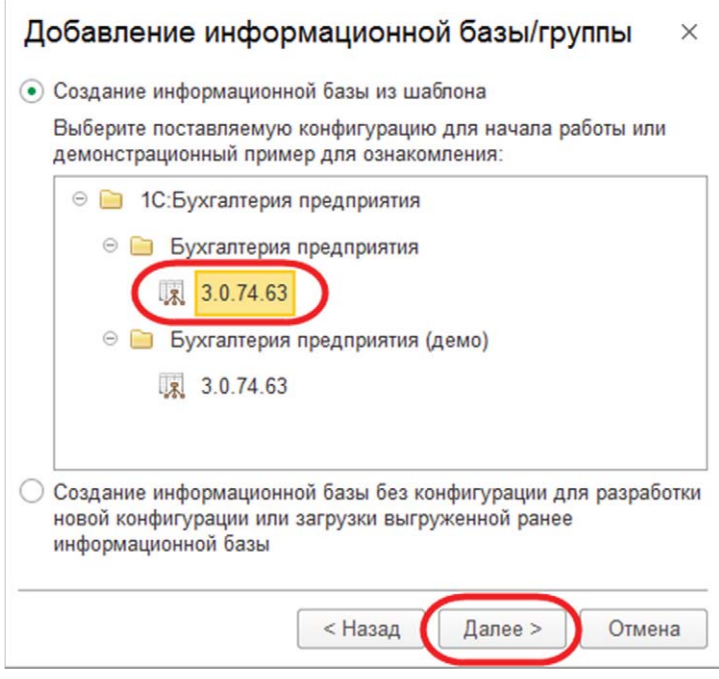

Рис. 1-3. Выбор варианта создания информационной базы

Фирма «1С» постоянно (как правило, ежемесячно) обновляет типовые конфигурации путем выпуска новых релизов. Это может быть связано с изменениями законодательства в области бухгалтерского учета и налогообложения, совершенствованием экранных форм прикладных объектов, интерфейсов и т. д.

Авторы не исключают, что представленные в учебном пособии экранные формы могут не соответствовать формам текущего релиза на момент выполнения заданий настоящего Практикума.

В этой связи возможны два варианта:

- использовать текущий релиз конфигурации;
- или тот релиз, на котором выполнен настоящий Практикум.

В первом случае необходимо переключатель оставить в положении Создать информационную базу из шаблона и выбрать шаблон типовой конфигурации.

Во втором случае необходимо переключатель установить в положение Создать пустую информационную базу. Второй вариант предполагает, что на компьютере имеется необходимый для выполнения практикума релиз типовой конфигурации, на который будет заменена «пустая» конфигурация при работе в режиме Конфигуратор по команде Конфигурация *-* Загрузить конфигурацию из файла.

С целью приобретения навыков создайте информационную базу из самой последней установленной на компьютере версии шаблона Бухгалтерия предприятия.

На следующем экране указывается наименование информационной базы и тип расположения (рис. 1-4).

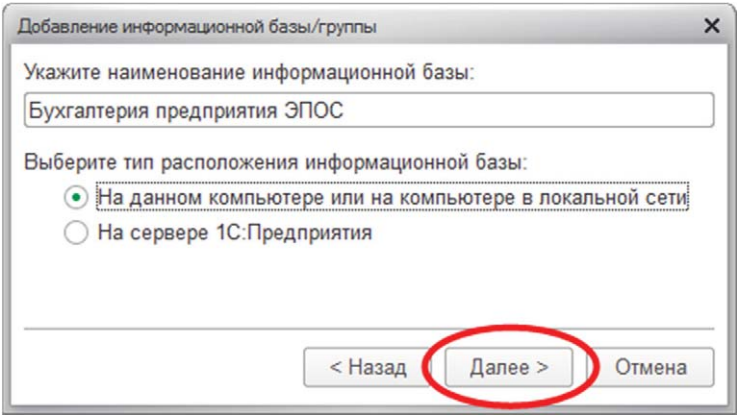

Рис. 1-4. Информация о наименовании базы и типе ее расположения

Далее выбирается место хранения информационной базы (рис. 1-5).

Если работа с Практикумом планируется в компьютерном классе в рамках аудиторных занятий, то информационную базу следует размещать таким образом, чтобы студент имел возможность с ней работать на любом компьютере в классе, а возможность случайного удаления информационной базы третьими лицами была исключена.

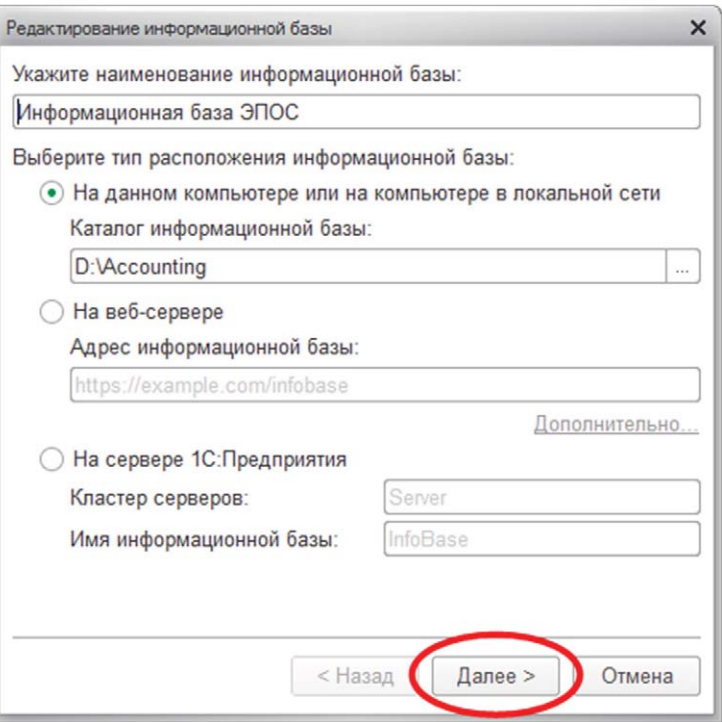

Рис. 1-5. Выбор места хранения базы и языка интерфейса

На последнем экране следует оставить предложенные «по умолчанию» параметры запуска и нажать на кнопку <Готово> (рис. 1-6).

После завершения процедуры добавления информационной базы в списке окна запуска появляется новая строка с реквизитами информационной базы (рис. 1-7).

```
Задание № 1-1
```
По описанному выше алгоритму создайте пустую информационную базу с наименованием «Бухгалтерия предприятия ЭПОС».

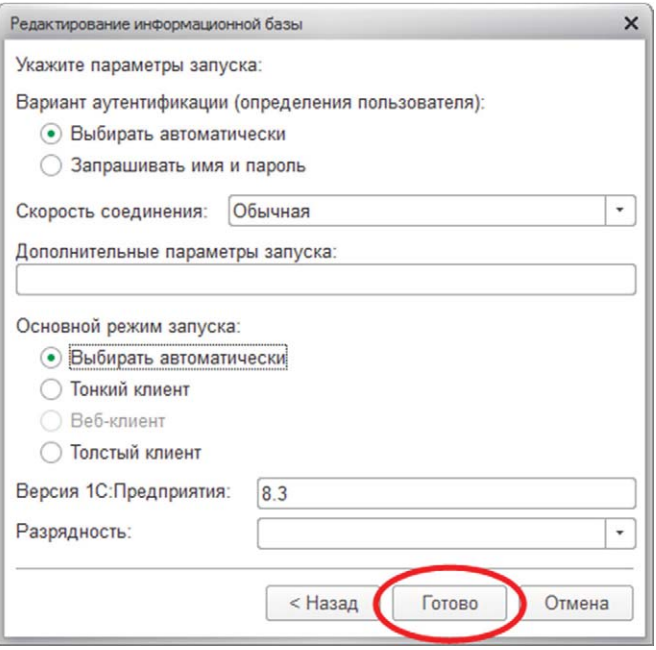

Рис. 1-6. Параметры запуска

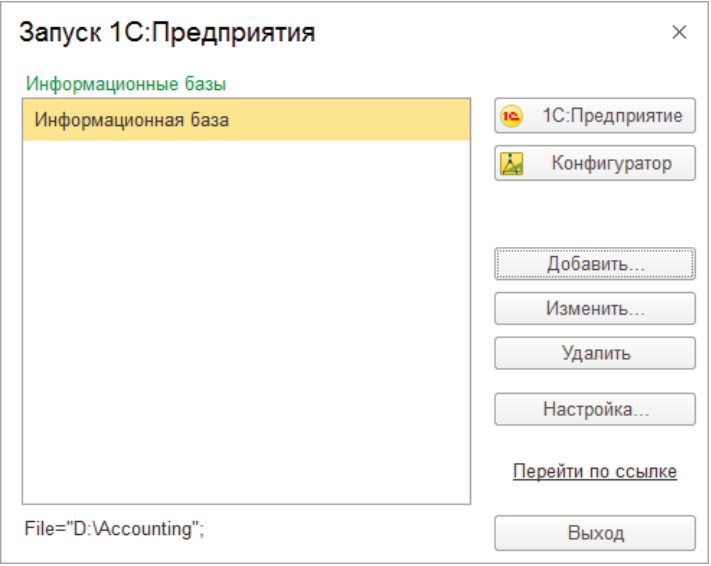

Рис. 1-7. Список информационных баз

the control of the control of the control of

#### Режимы работы с программой

1С: Предприятие 8 является универсальной системой, позволяющей создавать автоматизированные информационные системы бухгалтерского и налогового учета для коммерческих организаций различных отраслей экономики.

По концепции построения информационной модели 1С: Предприятие 8 относится к системам с универсальной моделью учетных данных, по способу построения программы - к системам, имеющим единое программное ядро.

1С: Предприятие 8 относится к классу полностью реконфигурируемых систем. Конфигурирование позволяет создавать любые приложения, начиная с автоматизации отдельных разделов бухгалтерского учета и заканчивая автоматизацией бухгалтерского учета корпоративных информационных систем управления экономическим объектом.

Функционирование системы подразделяют на два разделенных во времени процесса:

- настройку (конфигурирование);
- и исполнение.

Конфигурирование представляет собой описание модели предметной области.

Результатом этого процесса является конфигурация, представляющая собой модель предметной области.

Проектирование конфигурации требует глубоких знаний как в сфере программирования, так и в предметной области автоматизации. В этой связи комплект поставки программы включает готовое решение, так называемую типовую конфигурацию, где реализована методология ведения бухгалтерского учета в соответствии с законодательством Российской Федерации.

изменении текущего законодательства типовая При конфигурация актуализируется разработчиком, обновленный вариант передается пользователям в централизованном порядке.

Исполнение – это обработка данных предметной области, то есть непосредственная работа пользователя с информационной системой: заполнение справочников, ввод документов, выполнение различных расчетов, формирование отчетов.

Выбор работы с программой 1С:Предприятие 8 производится в форме запуска (рис. 1-8):

1. Для описания модели предметной области, создания пользовательских интерфейсов, назначения прав доступа к объектам данных, обновления конфигурации, сохранения и восстановления данных предметной области и т. д. следует выбрать режим Конфигуратор.

2. Для обработки данных предметной области систему запускают в режиме 1С:Предприятие.

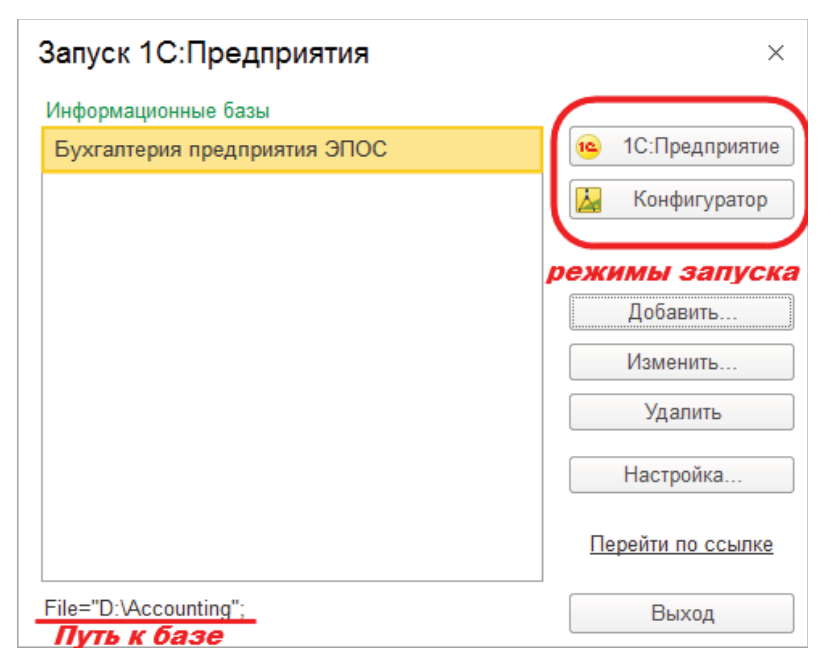

Рис. 1-8. Режимы запуска программы

При первом запуске работы с новой информационной базой программа предлагает ввести данные учетной записи на Портале 1С:ИТС. Если эту информацию ввести сразу и нажать Подключиться и начать работу, то программа предложит ввести ИНН организации, затем выбрать вид организации и основную систему налогообложения (рис. 1-9).

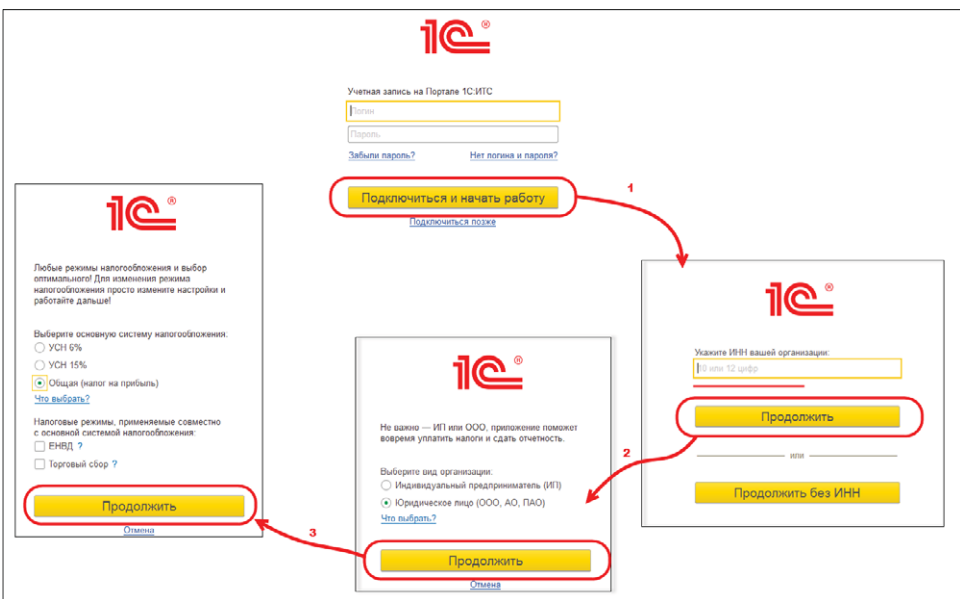

Рис. 1-9. Первый запуск программы с указанием данных учетной записи на Портале 1С:ИТС

В противном случае можно воспользоваться гиперссылкой Подключиться позже и программа предложит вручную заполнить необходимые реквизиты с последующим выбором вида деятельности и системы налогообложения (рис. 1-10).

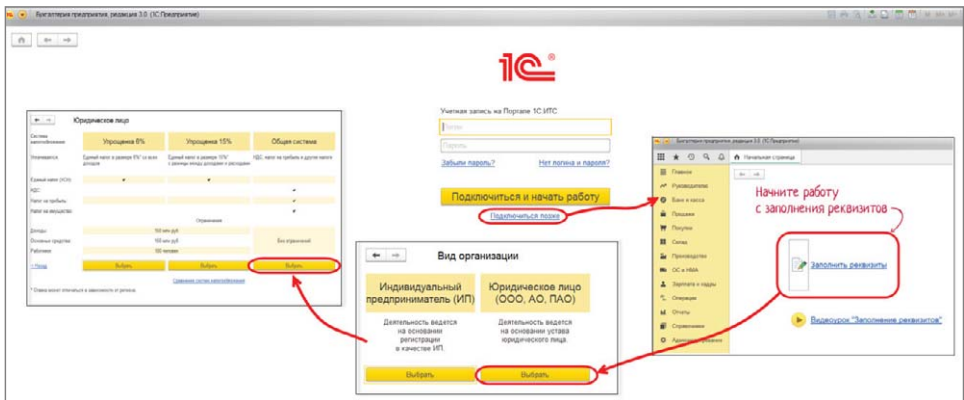

Рис. 1-10. Первый запуск программы без предварительного указания данных учетной записи на Портале 1С:ИТС

Теперь можно приступать к ведению учета. Прежде всего понадобится заполнить справочники, первым из которых будет Справочник сведений об организации. Именно с этого действия программа и предлагает начать работу.

Итак, программа установлена на компьютере пользователя, создана пустая информационная база для конфигурации Бухгалтерия предприятия редакции 3.0 и можно приступать к работе по настройке программы и вводу фактов хозяйственной жизни.

Но мы уже говорили о том, что существует второй вариант работы - через Интернет, в «облаке». В связи с этим в последующих параграфах, рассмотрим второй вариант использования программы в той части, которая относится к формированию информационной базы и первоначальному входу в программу как в облачный сервис.

#### Что такое «облачные» вычисления и почему они так называются?

В последующих параграфах первой главы рассмотрим, как начать работу с программой в технологии «облачных» вычислений или, иначе говоря, в режиме «облачного» сервиса. Но сначала поясним, что скрывается за этими понятиями.

В последние годы в сфере IT появилась и активно развивается новая тема -Технологии облачных вычислений. Но так ли нова эта тема и эти технологии?

Облачные технологии, в принципе, знакомы нам уже достаточно давно, хотя раньше мы их так и не называли. Примером тому могут служить сервисы почтовых служб mail.ru, gmail, hotmail и др. То есть пользователь, желающий осуществлять отправку и получение электронной почты, имеет возможность:

1) приобрести почтовую программу (почтового клиента) и использовать ее на своем компьютере;

2) воспользоваться почтовой службой (например, одной из упомянутых выше). В этом случае покупать программу и устанавливать ее на свой компьютер не потребуется - программа, как и файлы с почтовыми отправлениями, хранятся на удаленном сервере провайдера, предоставляющего данный сервис.

Второй режим предоставления программы как Интернет-сервиса (web-сервиса) называют режимом SaaS (Software as a Service) или по-русски - «Программа как сервис». Заметим, что в этом случае коробку с программой покупать не нужно, также не нужно заботиться об обновлении версий, выделять дисковую память под хранение

самой программы и данных, обеспечивать сохранность данных - все эти функции берет на себя провайдер, предоставляющий соответствующую услугу. Для удаленной работы с web-сервисом требуется только наличие на компьютере Интернет-браузера, который и выполняет роль клиента, ну и, разумеется, доступ в Интернет.

В случае с почтовой службой данная услуга предоставляется бесплатно, но, в принципе, такие услуги могут предоставляться и за плату - например, по системе абонементного обслуживания или иным способом.

Аналогичная схема использования может быть применена не только к почтовым, но и к любым другим программам с самым разнообразным функционалом.

Именно такой подход и положен в основу организации облачных вычислений все необходимые программы и базы данных хранятся на удаленных серверах («облаках»), а пользователь работает с ними в режиме «тонкого» клиента. Важно, что при этом пользователь платит за реально потребленную услугу - например, за реальное время работы с программой, за реально использованную внешнюю память  $M$  Т. П.

По мере развития Интернет-технологий стало возможным перемещать на удаленные сервера (в «облака») все более сложные программы и базы данных, на них объемные, высокопроизводительные вычисления. выполнять Ha сегодняшний день в России и за рубежом технологии облачных вычислений применяются в таких областях, как распознавание графических изображений и речи, переводы текстов с различных языков, управление финансами, продажами, маркетингом, клиентским обслуживанием и др.

Платформа 1С: Предприятие 8, начиная с версии 8.2, позволяет создавать и использовать программные решения, работающие в режиме «облачных» вычислений. «1С» разработаны и доступны в «облачном» режиме эксплуатации несколько бизнес-приложений в рамках сервиса «1С:Предприятие 8 через Интернет» (https://1cfresh.com) (список продолжает расширяться):

- 1С:Бухгалтерия (редакция 3.0);
- 1C:ERP Управление предприятием;
- $\bullet$  1C:CRM;
- 1С:Бухгалтерия КОРП;
- 1С:Комплексная автоматизация;
- 1С:Бухгалтерия государственного учреждения 8 (редакция 2.0);
- 1С:Управление небольшой фирмой 8;
- 1С:Предприниматель;
- 1С:Отчетность предпринимателя;
- 1С:Зарплата и управление персоналом (редакция 3.0);
- 1С-КАМИН:Зарплата;
- 1С:Бухгалтерия государственного учреждения;
- 1С:Зарплата и кадры государственного учреждения;
- 1С-КАМИН:Зарплата для бюджетных учреждений.

Все эти «облачные» приложения обладают абсолютно тем же функционалом, что и их коробочные («земные») аналоги. Уже сейчас эти приложения доступны всем желающим для реального использования, а также для работы в ознакомительном режиме. По сути, фирмой «1С» создано публичное «облако», предоставляющее пользователям все вышеперечисленные программы в качестве «облачных» сервисов, а также все необходимые вычислительные ресурсы для хранения и обработки пользовательских информационных баз.

О преимуществах использования облачных технологий в практической деятельности говорится достаточно много, информацию на эту тему можно найти в научных и профессиональных изданиях, в сети Интернет. Однако помимо этого также представляют интерес новые методические возможности, которые открываются при использовании облачных сервисов в учебном процессе.

Облачная версия программы 1С:Бухгалтерия имеет хорошие перспективы для использования в образовательной деятельности при подготовке бухгалтеров, аудиторов, аналитиков, а также специалистов по администрированию и разработке учетных систем.

Перечислим основные преимущества организационно-технического плана, которые открываются при использовании прикладных программ в режиме облачных вычислений в учебном процессе:

1. Отпадает необходимость физического приобретения и установки программного обеспечения.

2. Сокращается потребность в вычислительных мощностях и ресурсах для хранения программ и информационных баз обучаемого (пользователя).

3. Сокращается потребность в обслуживающем персонале учебного заведения, обеспечивающем сопровождение прикладных систем (архивирование результатов работы отдельных студентов или их групп, восстановление индивидуальных и групповых данных, восстановление после сбоев и т. п.).

4. Имеется возможность доступа обучаемого к прикладным программам и информационным базам из аудитории, дома, транспорта и любых других мест. Пользователь (обучаемый) всегда может продолжить выполнение залачи с последней точки прерывания работы.

5. Обеспечивается возможность прерывания и возобновления работы в любой момент времени (что важно при неожиданных обрывах связи, приводящих к выходу из сети Интернет), продолжения аудиторной работы дома и наоборот.

6. Обеспечивается возможность выполнения работы на разных компьютерах, с разными браузерами и операционными системами, что очень важно для организации единой информационной среды аудиторной и внеаудиторной работы обучаемых.

7. Обеспечивается более высокая степень сохранности данных, поскольку провайдер в лице фирмы «1С» имеет гораздо большие технические возможности по защите данных, чем большинство учебных заведений.

В методическом плане, прежде всего, важно то, что в облачной версии программы сохранена полная преемственность по составу, названиям и содержанию прикладных объектов, преимущественно сохранен традиционный пользовательский интерфейс - тем самым, трудно представить, что пользователь может оказаться в сложной ситуации с непонятными требованиями по ее разрешению. В облачной версии программы полностью сохранена технология ведения учета и приемы работы с программой: правила формирования нормативно-справочной информации, ввода текущих операций, выполнения регламентных процедур и формирования отчетности остаются теми же, что и в обычных версиях.

Как отмечалось выше, при желании пользователь может поменять режим работы и перейти из облачного сервиса к использованию программы в локальном режиме или наоборот - накопленные данные будут перенесены из одного решения в другое штатными средствами 1С: Предприятия.

Для пользователей коробочных версий продуктов, заключивших Договор 1С:ИТС ПРОФ (договор информационно-технологического сопровождения), при условии подключения через партнеров «1С», имеющих статус Центров сетевой компетенции (см. список на сайте https://1cfresh.com/), возможности использования сервиса «1С:Предприятие 8 через Интернет» предоставляются без дополнительной оплаты.

Рассмотрим организацию работы с облачным сервисом фирмы «1С» на примере работы учебных специально созданного для заведений сервиса https://edu.1cfresh.com.

Рассмотренный пример может использоваться как для индивидуальной работы (если вы уже пользуетесь или планируете пользоваться 1С:Бухгалтерией 8 редакции 3.0 для реального ведения учета), так и для организации работы учебной группы. Второй из указанных аспектов важен для преподавателей, которые на основе данного пособия захотят организовать учебный процесс с группами обучаемых.

### Начало работы с облачной версией программы «1С»

Если вы – пользователь коммерческой версии сервиса, подробную информация по условиям подключения к сервису «1С:Предприятие 8 через Интернет» можно получить на странице https://1cfresh.com/.

### Начало работы с облачной версией программы «1С» для учебного заведения

#### *Регистрация абонента*

Для организации работы учебного заведения с облачной версией программы 1С:Предприятие предварительно необходимо зарегистрироваться в фирме «1С» или у ее партнеров в качестве нового абонента.

**Абонент** – это юридическое или физическое лицо, заключившее договор использования прикладных решений «1С:Предприятия» в режиме Интернетсервиса. Для целей организации учебного процесса в качестве владельца абонента может выступать ВУЗ, факультет, кафедра. Владелец абонента обеспечивает реализацию функций администрирования информационных баз пользователей – преподавателей, студентов.

Функции администрирования может выполнять преподаватель или группа преподавателей, а также представители служб технической поддержки учебного процесса.

При регистрации владельцу сервиса сообщается e-mail, на который приходит информация о регистрации абонента: Наименование абонента (в нашем примере – «Университет»), логин для входа в сервис и пароль.

Этой информации достаточно, чтобы начать работу нового абонента с сервисом.

#### *Вход в сервис*

Обращение к сервису производится через окно Интернет-браузера, где в адресной строке необходимо указать URL сервиса: https://edu.1cfresh.com/ (рис. 1-11).

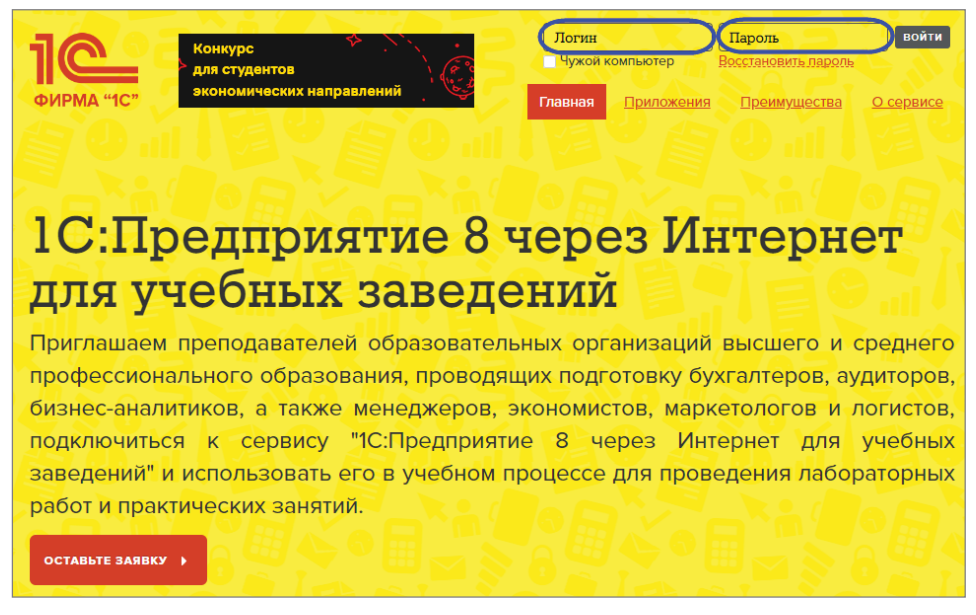

Рис. 1-11. Доступ к сервису через Интернет-браузер

На начальной страничке сервиса понадобится ввести логин и пароль и войти в «облачный» сервис.

В верхней строке появится сообщение о том, что система распознала пользователя («Университет», который является к тому же владельцем абонента).

Здесь же имеется возможность входа в Личный кабинет и отражены те приложения, которые уже созданы и активно используются.